## **Instructions d'installation**

# **hp StorageWorks** u**nité de bandes externe SDLT**

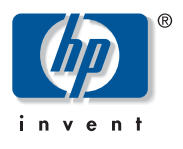

#### © Hewlett-Packard Company, 2002.

Hewlett-Packard Company exclut toute garantie concernant ce matériel, notamment, et sans limitation, toute garantie implicite de qualité marchande ou d'adéquation à un usage particulier. Hewlett-Packard ne pourra être tenue responsable des erreurs, ni des dommages indirects ou dommages liés à la fourniture, aux résultats obtenus ou à l'utilisation de ce matériel.

Ce document contient des informations confidentielles protégées par copyright. Aucune partie de ce document ne pourra être photocopiée, reproduite ou traduite dans une autre langue sans l'approbation écrite préalable de Hewlett-Packard. Les informations contenues dans ce document peuvent faire l'objet de modifications sans préavis.

Tous les autres produits mentionnés dans ce document sont des marques et/ou des marques déposées de leurs sociétés respectives. Hewlett-Packard Company ne pourra être tenu responsable des erreurs ou omissions de nature technique ou rédactionnelle qui pourraient subsister dans le présent document. Les informations sont fournies « en l'état » sans garantie d'aucune sorte et pourront faire l'objet de modifications sans préavis. Les garanties relatives aux produits Hewlett-Packard Company sont exclusivement définies dans les déclarations de garantie limitée qui accompagnent ces produits. Rien de ce qui a pu être exposé dans la présente ne sera interprété comme constituant une garantie supplémentaire.

**Unité de bandes externe SDLT - instructions d'installation Troisième Édition (Octobre 2002) Référence : 201414-053**

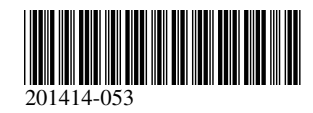

L'unité de bandes SDLT de HP fait appel à un contrôleur Wide-Ultra SCSI ou à une version supérieure.

#### **Étape 1 : configuration de l'ID du SCSI (Figure A)**

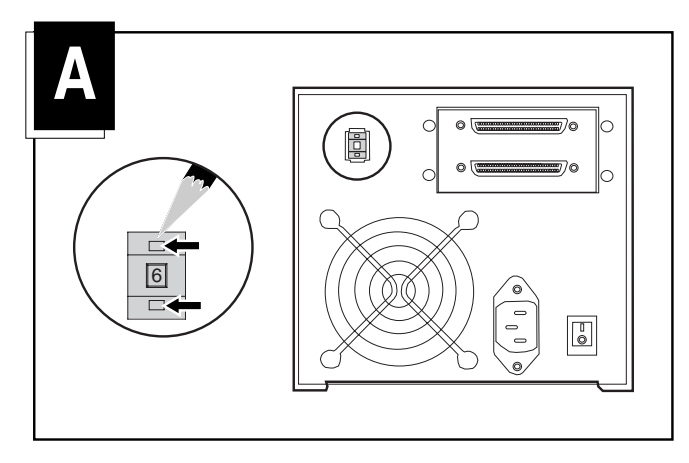

Tous les périphériques SCSI installés sur un même bus SCSI doivent avoir une ID de SCSI unique. La valeur par défaut des unités de bandes HP est 6. Si nécessaire, vous pouvez changer l'ID du SCSI en appuyant sur le bouton situé au-dessus ou en-dessous de l'affichage du numéro à l'arrière du boîtier de l'unité de bandes.

**Remarque :** L'ID du SCSI 7 est réservée au contrôleur SCSI, deux contrôleurs SCSI ayant respectivement les ID 6 et 7.

### **Étape 2 : connexion des câbles (Figure B)**

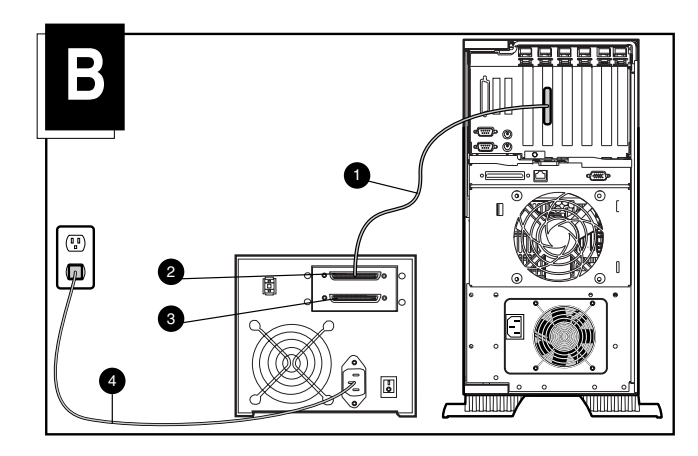

- 1. Mettez l'ordinateur et les périphériques hors tension.
- 2. Branchez le câble d'interface  $SCSI$   $\bullet$  dans le connecteur SCSI<sup>O</sup> situé sur le panneau arrière de l'unité SDLT, puis au port SCSI-2 externe de l'ordinateur. Utilisez le câble SCSI approprié pour effectuer la connexion SCSI à l'ordinateur. Deux câbles de 1,8 m sont fournis.
- 3. Branchez la terminaison (non illustrée) dans le connecteur SCSI<sup>6</sup>.

4. Branchez l'une des extrémités du cordon d'alimentation de l'unité de bandes  $\Theta$  dans l'unité et l'autre dans une prise secteur reliée à la terre.

**AVERTISSEMENT :** pour éviter de recevoir une décharge électrique ou d'endommager votre équipement, ne désactivez pas la fonction de mise à la terre du cordon d'alimentation. Cet équipement est conçu pour être connecté à une prise de courant reliée à la terre. La prise à la terre est importante pour la sécurité.

5. Mettez tous les périphériques et l'ordinateur sous tension.

#### **Connexion en série - Configuration facultative (Figure C)**

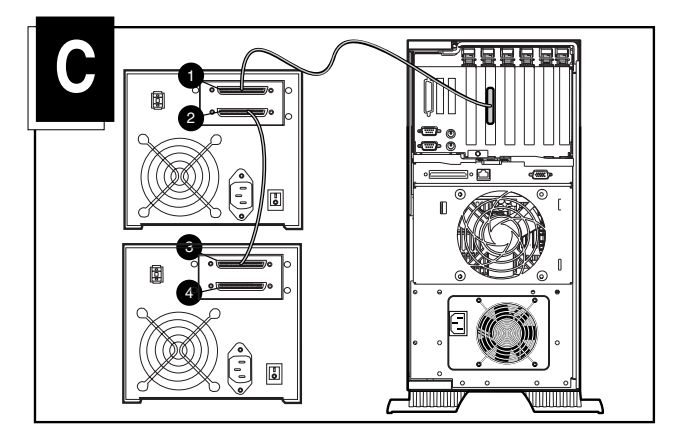

Vous pouvez connecter deux unités de bandes SDLT au même canal SCSI en même temps. Pour ce faire, utilisez un câble de 1,8 m pour brancher l'unité de départ, puis un câble de 0,9 m pour connecter la deuxième en série.

**Remarque :** ne connectez pas plus de deux unités de bandes par contrôleur SCSI. Si vous utilisez un contrôleur LVD (Low voltage differential), vous pouvez connecter plus de 2 unités par contrôleur. Reportez-vous à votre manuel LVD pour la configuration des câbles.

- 1. Si la première unité a une terminaison sur le connecteur SCSI<sup>O</sup>, retirez-la.
- 2. Connectez les unités de bandes ensemble en plaçant un câble SCSI entre le connecteur SCSI <sup>2</sup> de la première et le connecteur SCSI <sup>3</sup> de la deuxième.
- 3. Branchez la terminaison (non illustrée) dans le connecteur SCSI  $\Theta$  de la deuxième unité.
- 4. Mettez tous les périphériques et l'ordinateur sous tension.

L'installation est à présent terminée. Pour plus d'informations sur votre unité de bandes, reportez-vous au manuel de référence de l'unité StorageWorks SDLT de HP fourni avec votre unité de bandes.